## Fichier:Utiliser le logiciel Albums Accessibles et cr er des albums. icone retour.png

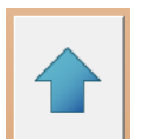

Pas de plus haute résolution disponible.

[Utiliser\\_le\\_logiciel\\_Albums\\_Accessibles\\_et\\_cr\\_er\\_des\\_albums.\\_icone\\_retour.png](https://rennesmetropole.dokit.app/images/0/08/Utiliser_le_logiciel_Albums_Accessibles_et_cr_er_des_albums._icone_retour.png) (95 × 103 pixels, taille du \$chier : 3 Kio, type MIME : image/png) Utiliser\_le\_logiciel\_Albums\_Accessibles\_et\_cr\_er\_des\_albums.\_icone\_retour

## Historique du fichier

Cliquer sur une date et heure pour voir le fichier tel qu'il était à ce moment-là.

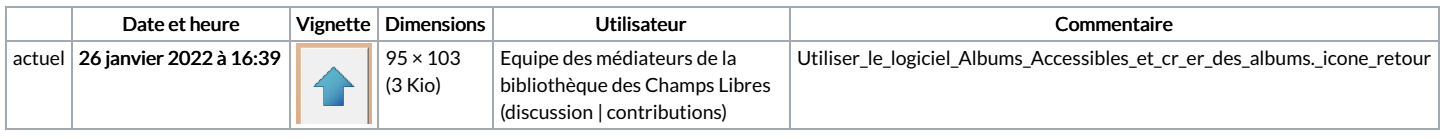

Vous ne pouvez pas remplacer ce fichier.

## Utilisation du fichier

La page suivante utilise ce fichier :

Utiliser le logiciel Albums [Accessibles](https://rennesmetropole.dokit.app/wiki/Utiliser_le_logiciel_Albums_Accessibles_et_Adapt%25C3%25A9s_(AAA)) et Adaptés (AAA)

## Métadonnées

Ce fichier contient des informations supplémentaires, probablement ajoutées par l'appareil photo numérique ou le numériseur utilisé pour le créer. Si le fichier a été modifié depuis son état original, certains détails peuvent ne pas refléter entièrement l'image modifiée.

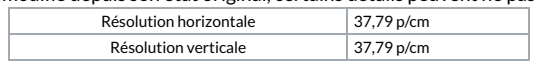